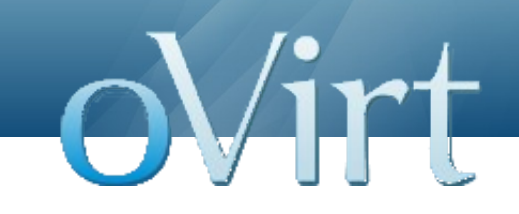

# oVirt on a stick – hands on lab

January 2013

James Rankin

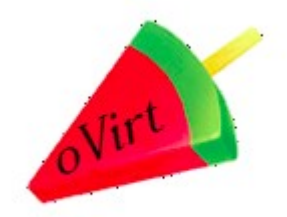

#### **Overview**

- Concepts and aim
- Installation
- Run my VM
- What can I do with it
- Portals
- APIs

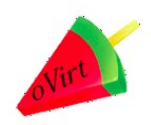

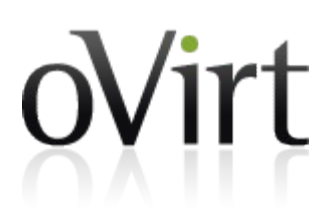

# **oVirt Live USB concepts**

oVirt

- Live Fedora spin
- Demo/POC purposes
- Don't overload: storage=memory
- Requirements: VT/AMD-v 4/8GB ram
- Stateless
- Boot from USB and let's start playing

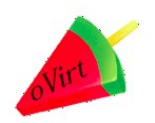

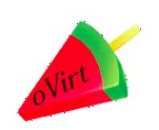

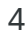

All In One USB deployment-

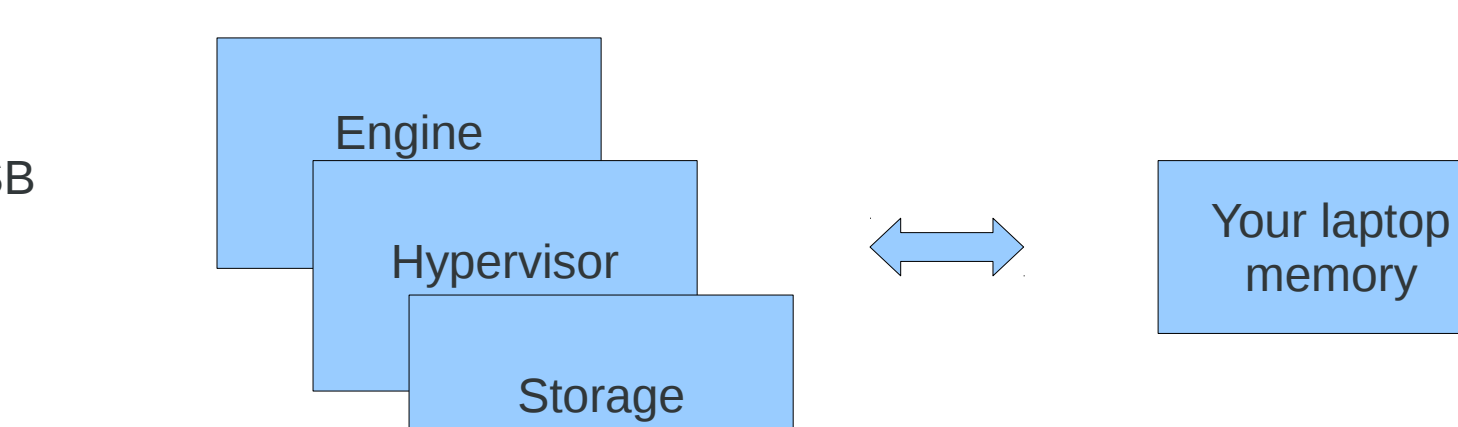

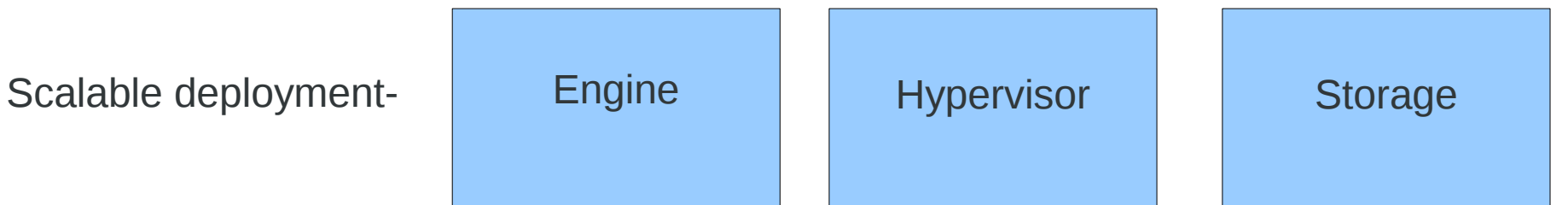

**Structure**

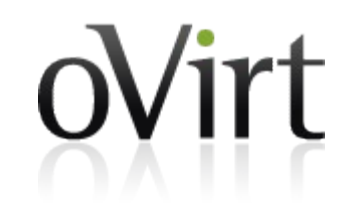

#### **engine-setup**

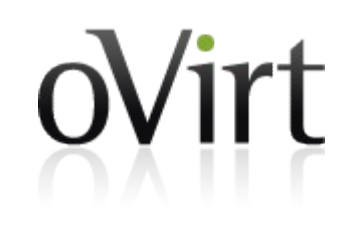

- Ensure the laptop is connected to the guest wireless!
	- **HIDDEN SSID:** netapp
- $\bullet$  setup automatically or interactive should take around 4 minutes
- Watch through the process
	- Basic installation
		- CA, Jboss, Database, default entities, iptables, httpd
	- All in one plugin
		- Local storage, local host
	- oLive plugin
		- Attach iso, copy iso files, create vm

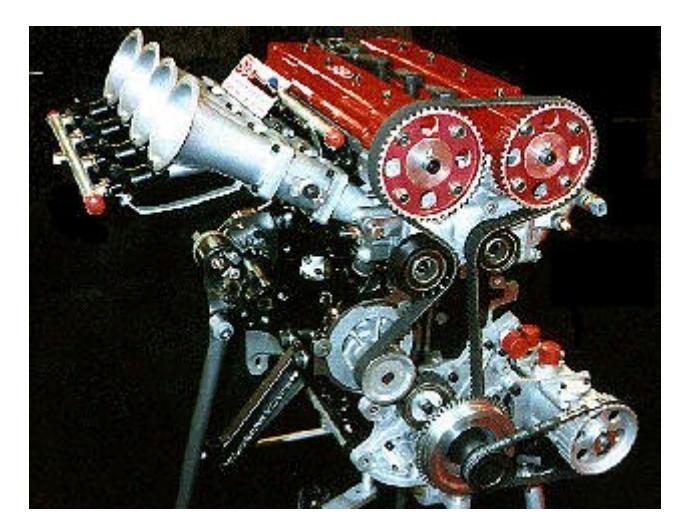

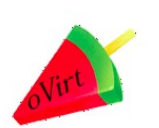

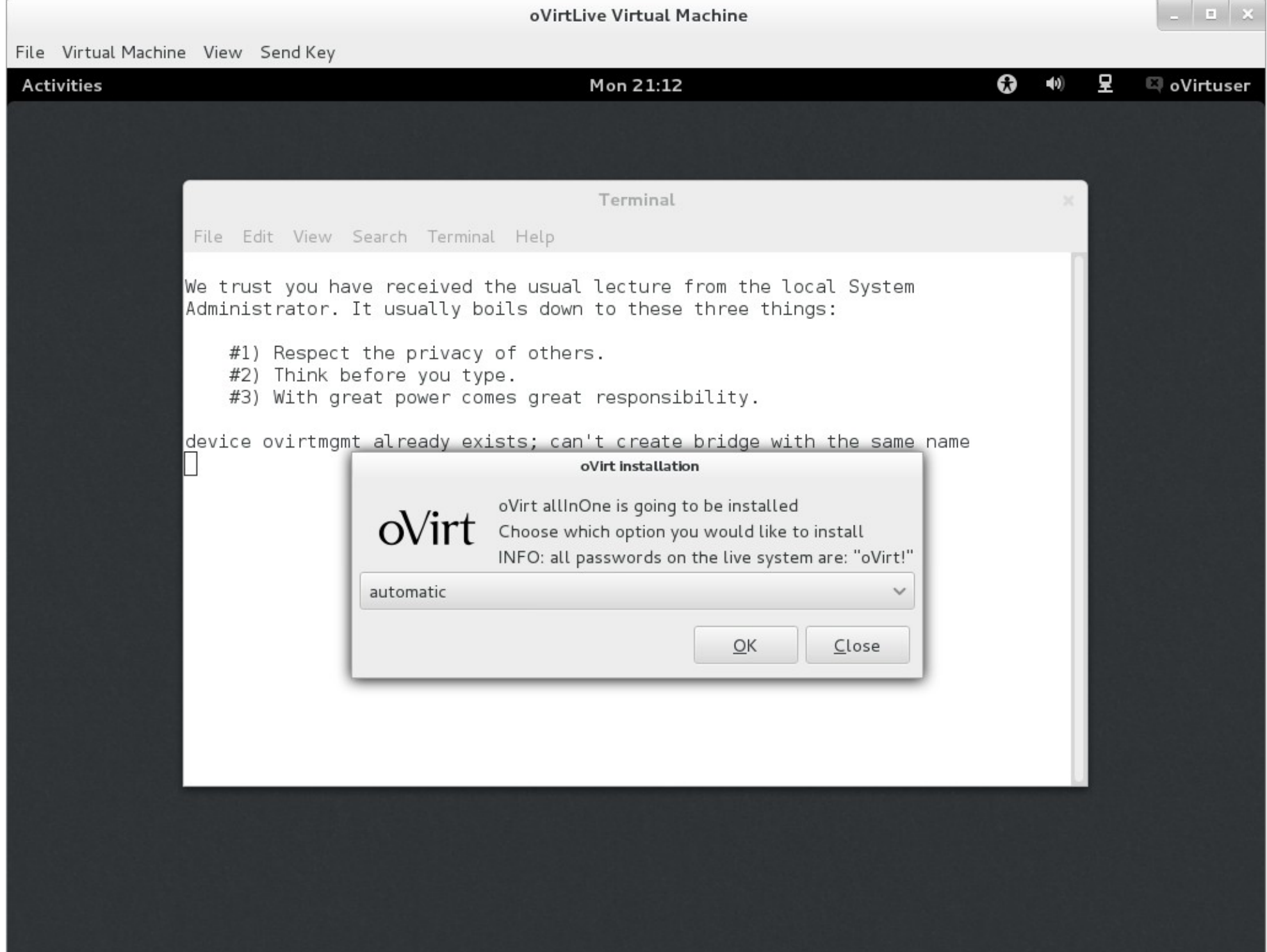

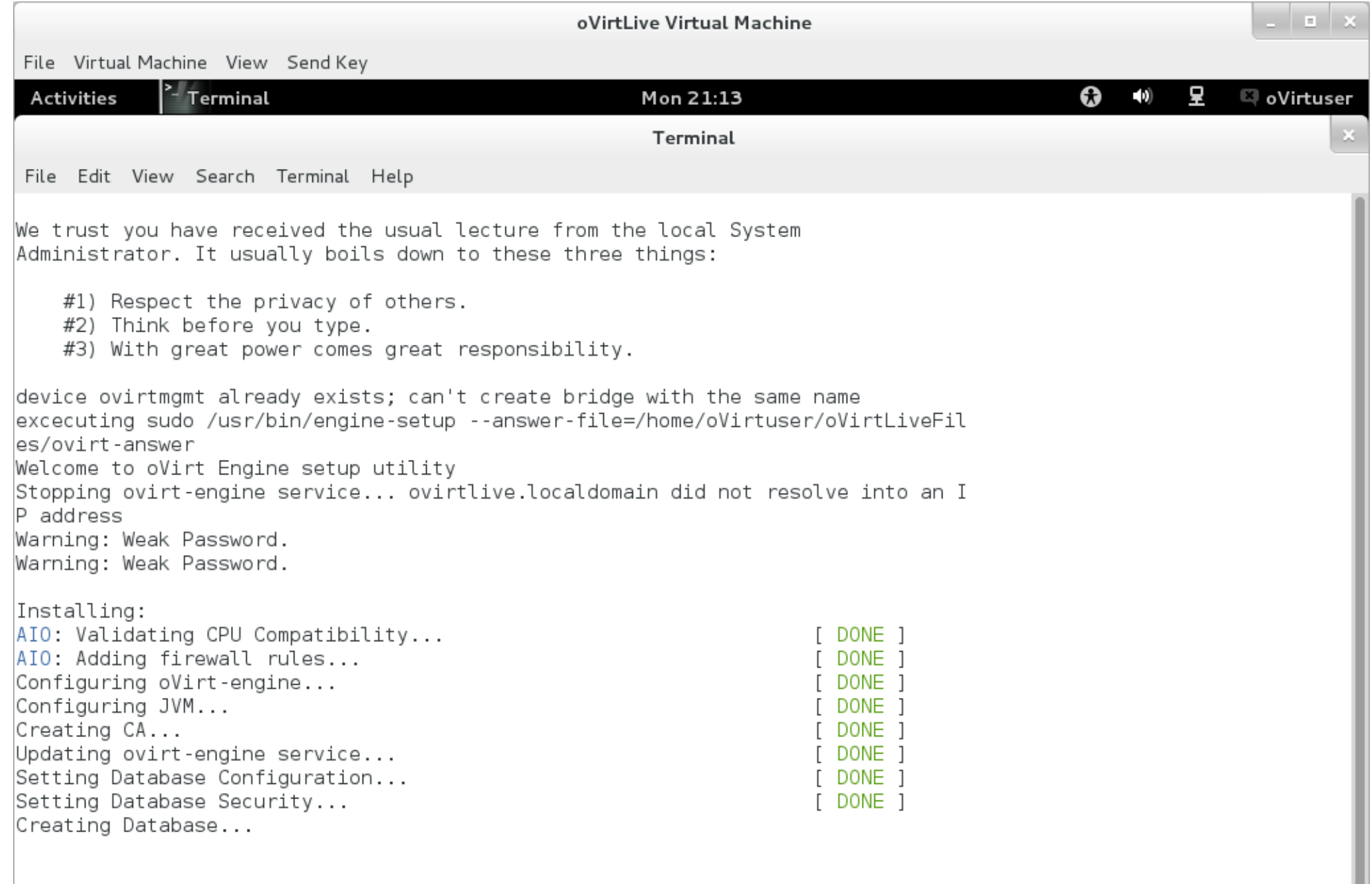

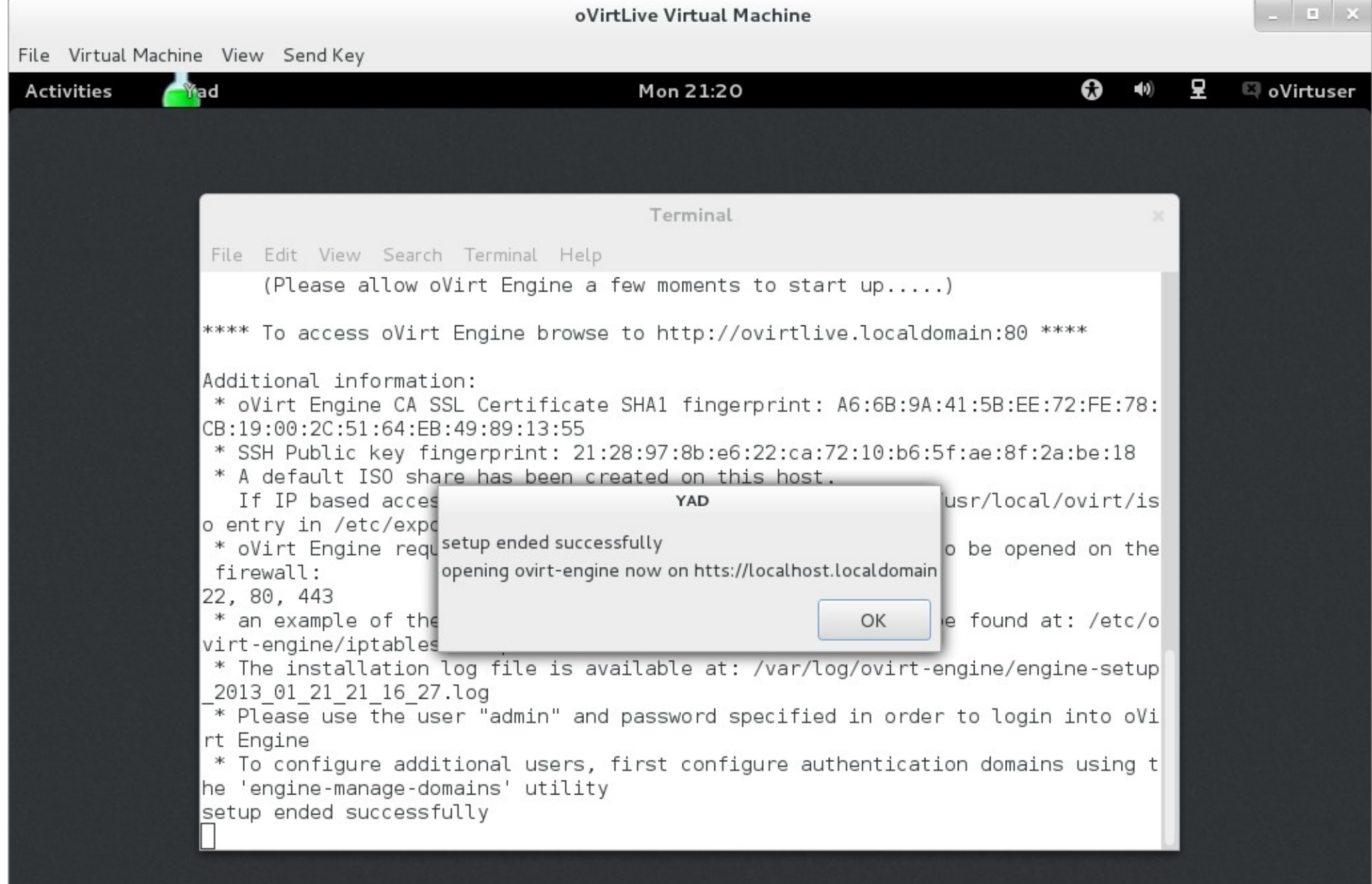

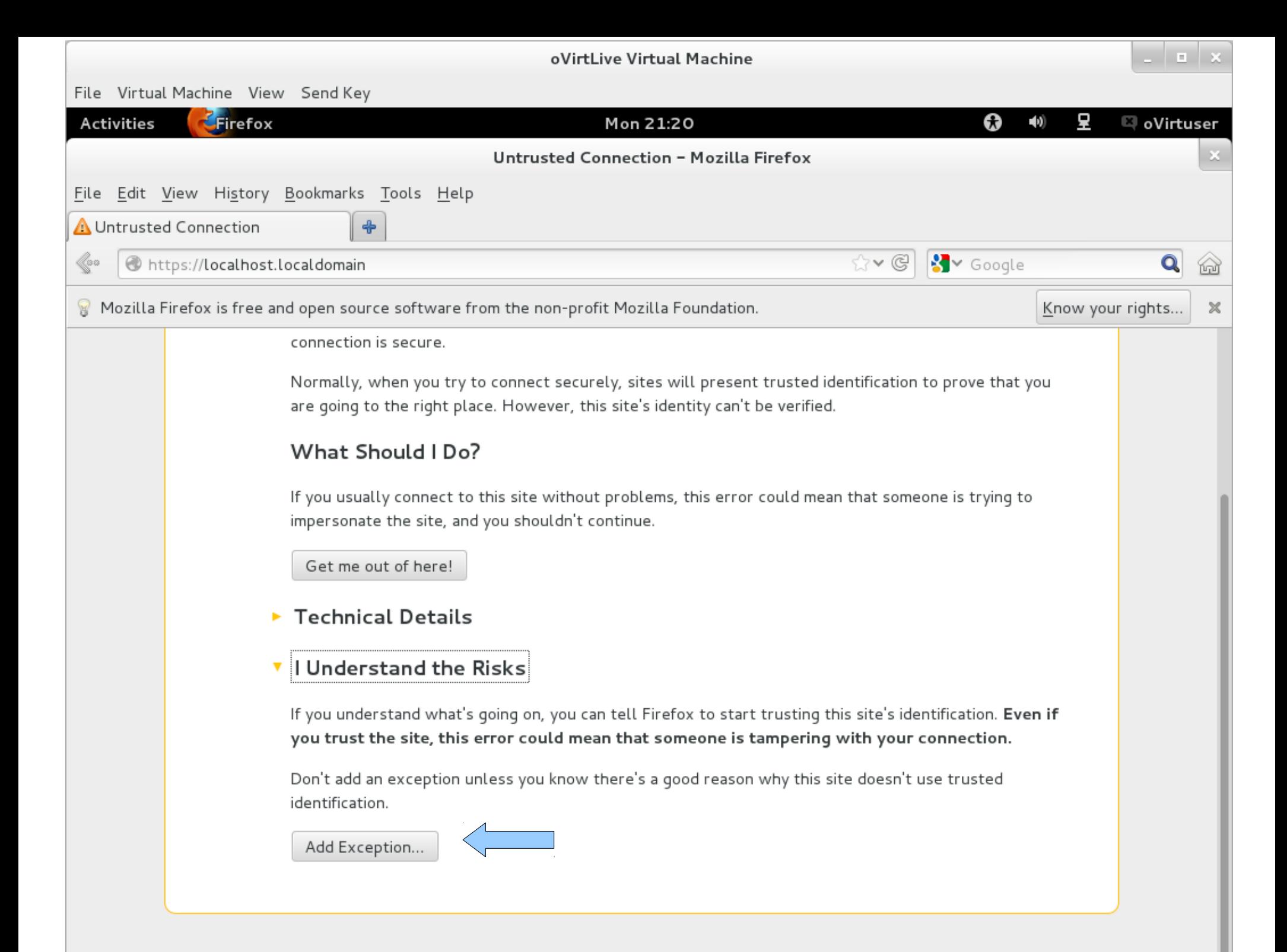

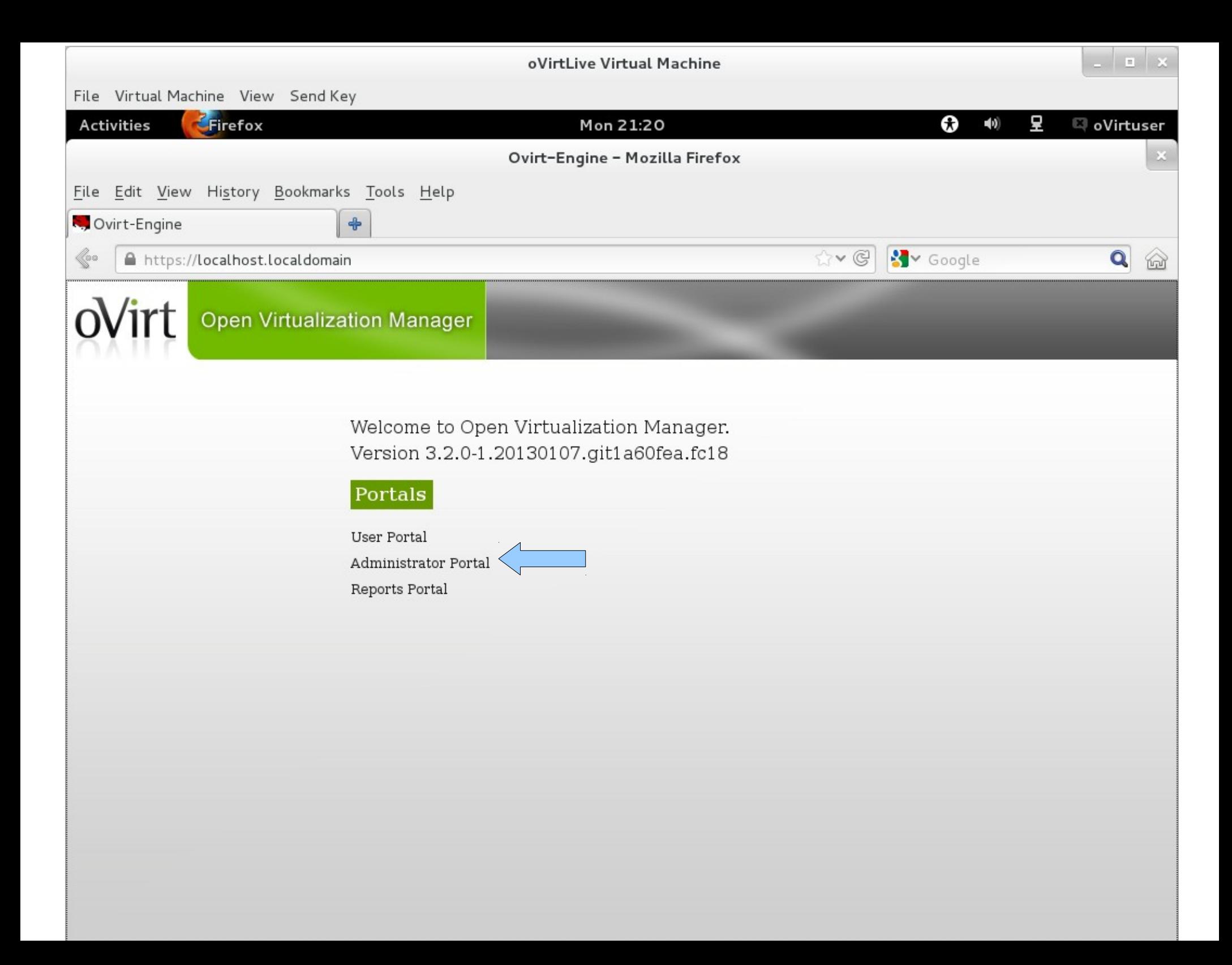

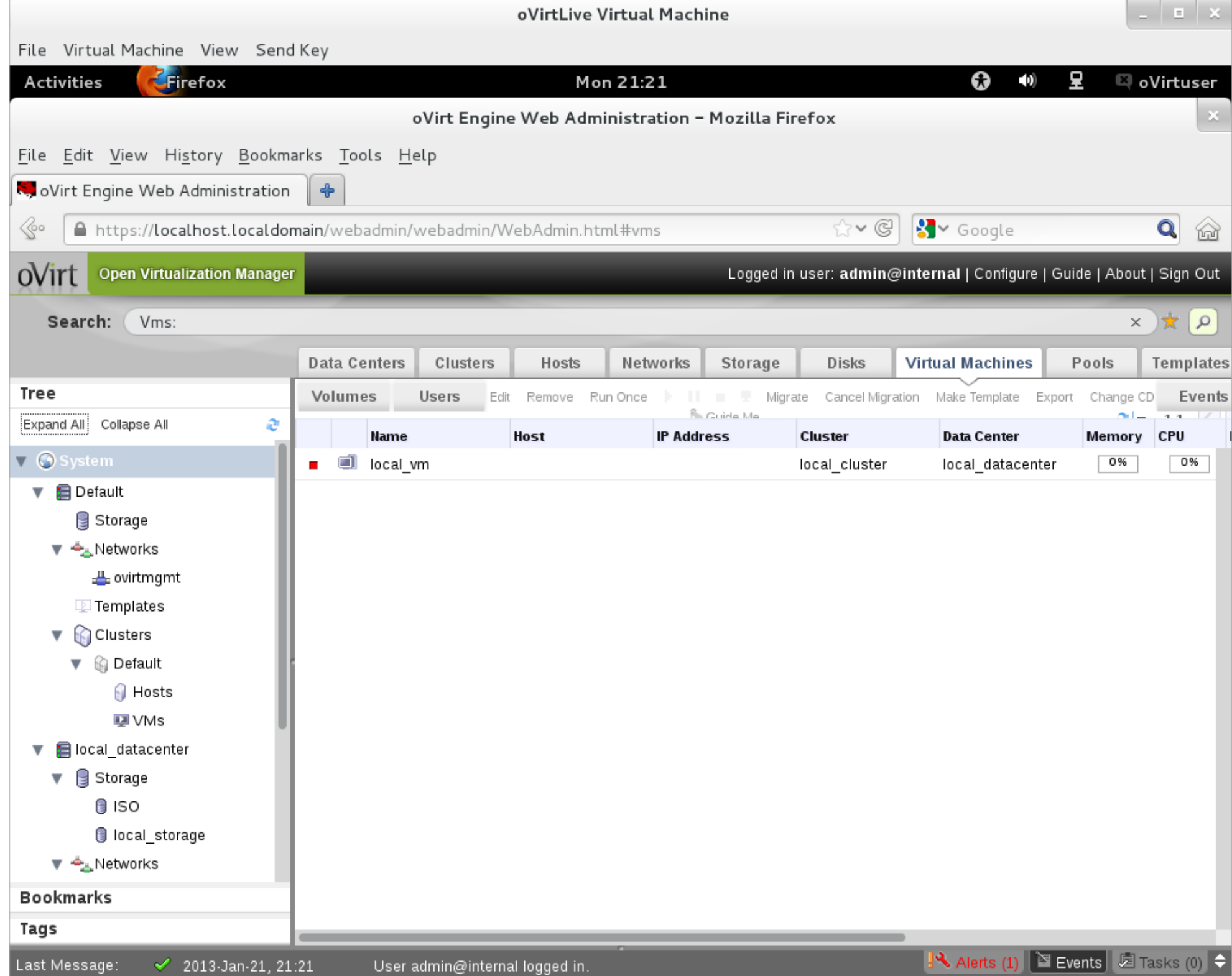

```
a Fall x
                                  oVirtLive Virtual Machine
File Virtual Machine View Send Key
         \sim Terminal
                                                                 \boldsymbol{\Omega} (0)
                                                                        ₽
                                                                           <sup>图</sup> oVirtuser
Activities
                                      Mon 21:24
                                    root@localhost:~
File Edit View Search Terminal Help
[root@localhost -]\# wget ftp://192.168.122.1/pub/TinyCore-current.iso]-2013 - 01 - 21 21:24:15 - ftp://192.168.122.1/pub/TinyCore-current.iso
           => 'TinyCore-current.iso'
Connecting to 192.168.122.1:21... connected.
Logging in as anonymous ... Logged in!
\equiv => SYST ... done. \equiv ==> PWD ... done.
\mid ==> TYPE I ... done. ==> CWD (1) /pub ... done.
==> SIZE TinyCore-current.iso ... 12564480
==> PASV ... done.     ==> RETR TinyCore-current.iso ... done.
Length: 12564480 (12M) (unauthoritative)
2013-01-21 21:24:16 (130 MB/s) - 'TinyCore-current.iso' saved [12564480]
[root@localhost -]# engine-iso-uploader -u admin@internal -i ISO upload TinyC
ore-current.iso
Please provide the REST API password for the admin@internal oVirt Engine user
 (CTRL+D to abort):
INFO: TinyCore-current.iso uploaded successfully
[root@localhost ~]#
```
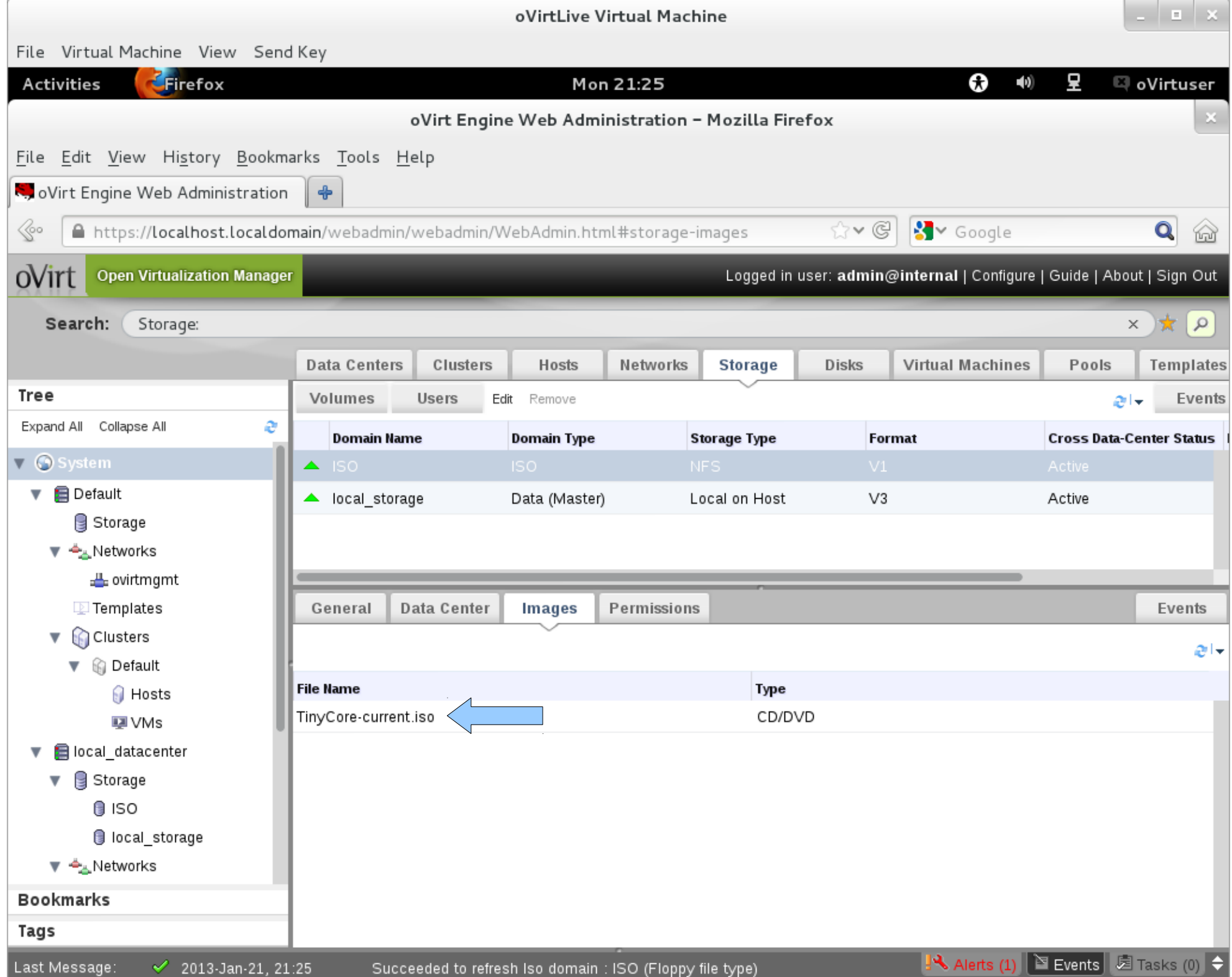

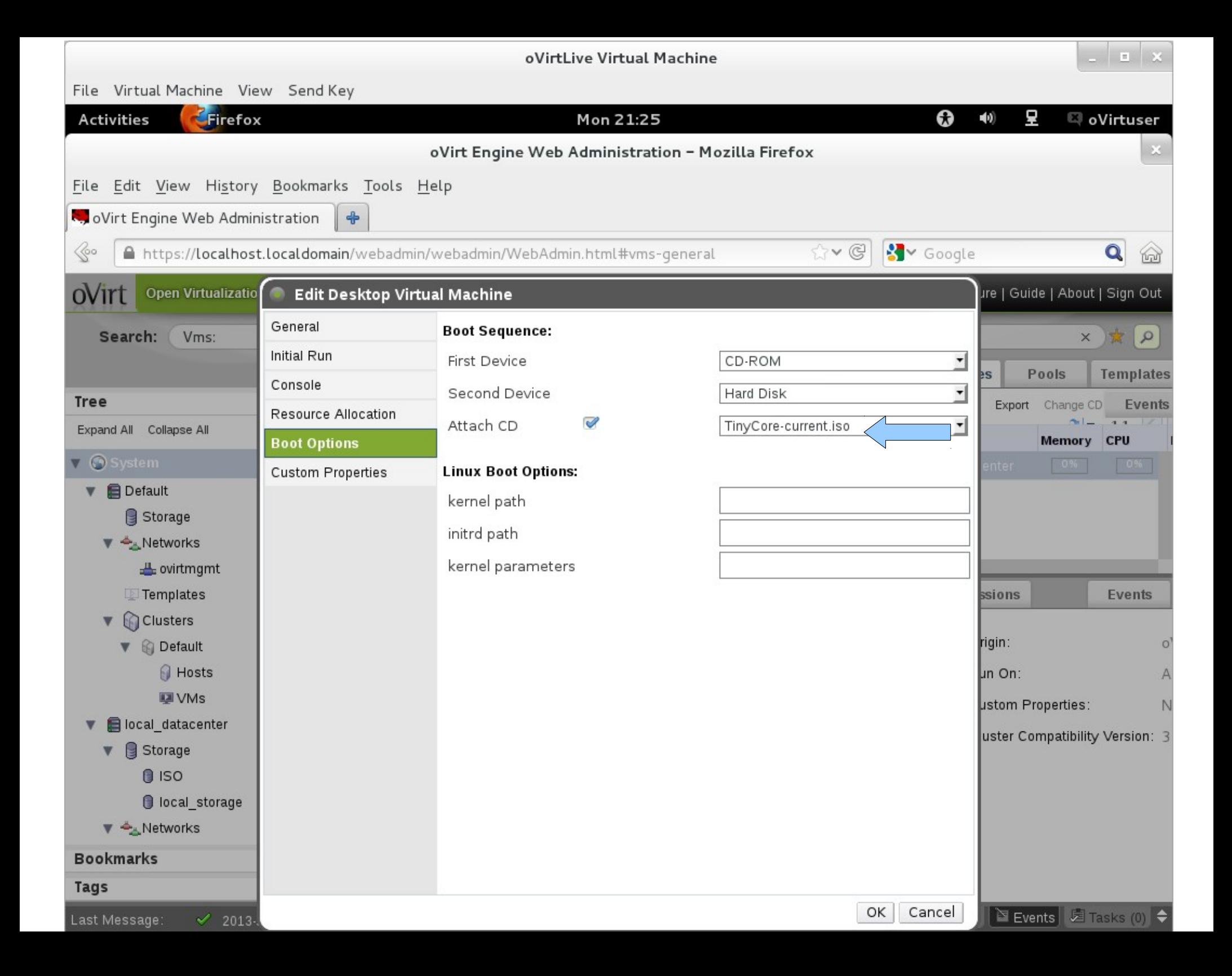

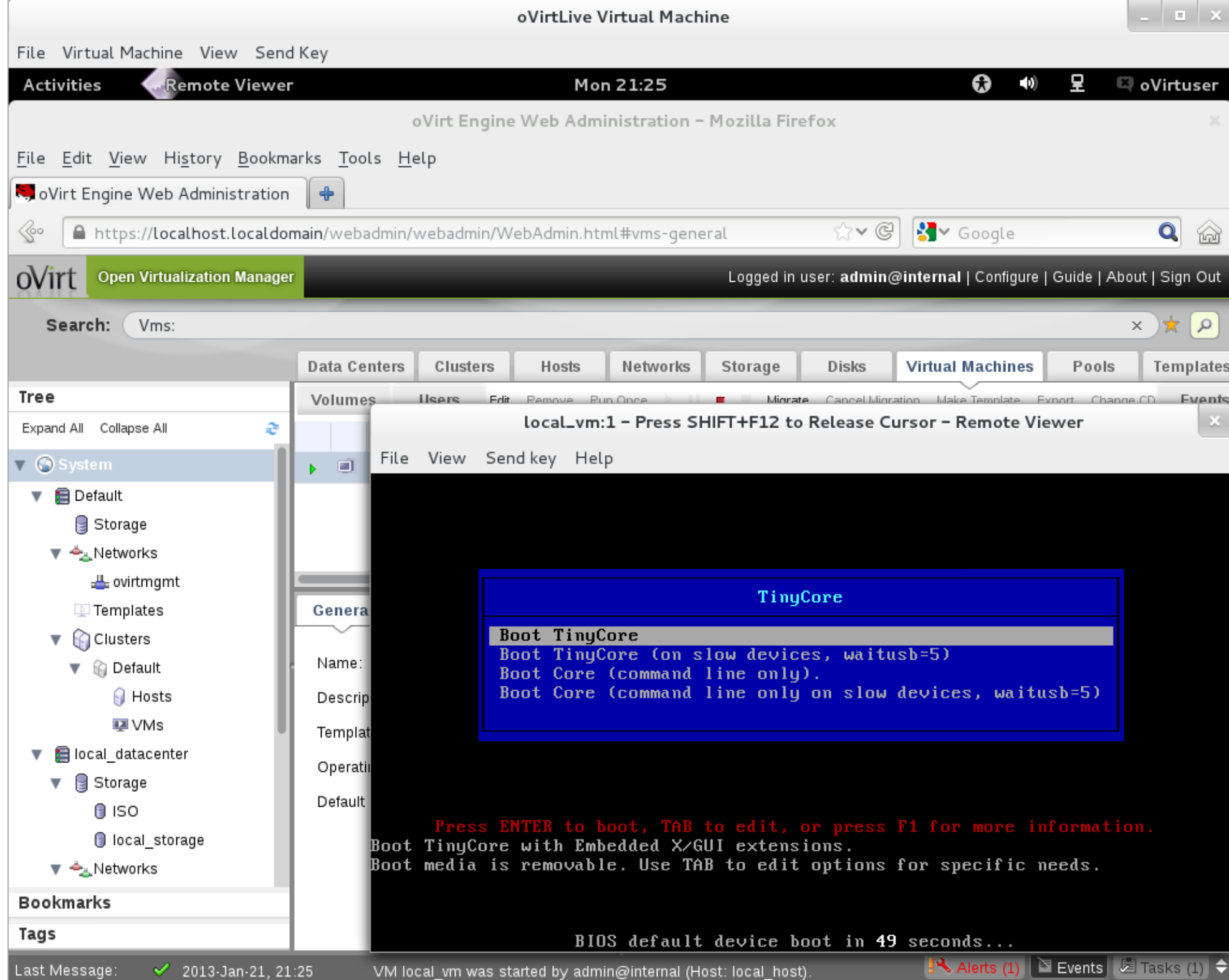

#### **engine-iso-uploader**

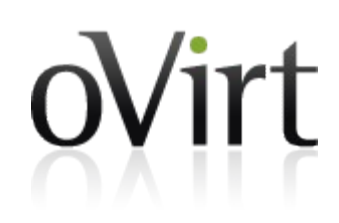

- Let's download a TinyCore image and upload it to the ISO domain
- Make sure your computer is on the **netapp** wireless network
- Step 1: become root (or interactive sudo)
	- sudo -i
- Step 2: copy image from lab FTP service
	- wget ftp://10.55.54.75/pub/TinyCorecurrent.iso
- Step 3: upload image
	- $\bullet$  engine-iso-uploader -u [admin@internal](mailto:admin@internal) -i ISO upload TinyCore-current.iso

# **Ok, let's run a VM**

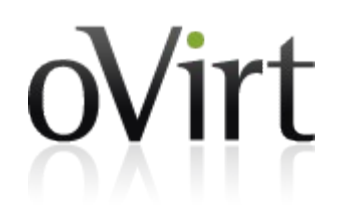

- Login to admin console (admin/oVirt!)
- Edit your VM and attach the TinyCore ISO
- Run your VM
- Open spice console
- Play around

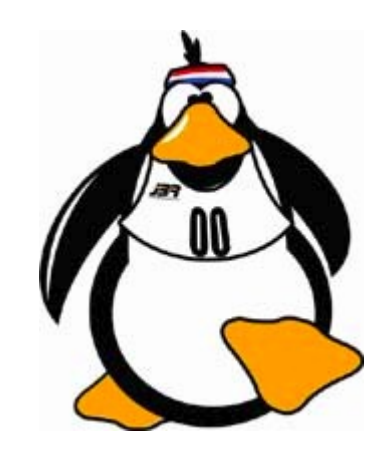

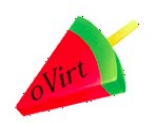

#### **User portal- let's have a look**

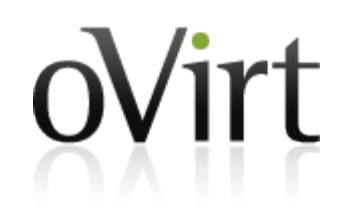

- Using admin portal add a user role permission to one of the VMs
- Login to user portal
- Play around basic/advance view

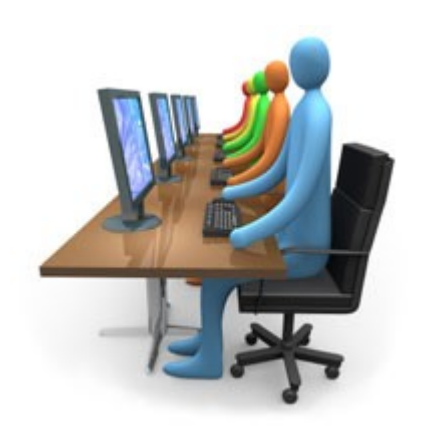

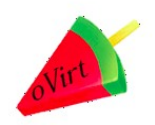

# **Vm life cycle**

oVirt

- Snapshot (live or not)
- Suspend a VM
- Restore it
- Change cd
- Stop/kill the vm

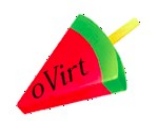

### **RESTfull API**

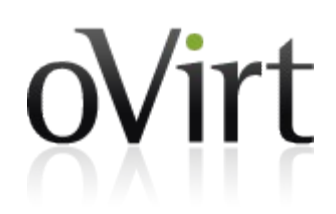

http(s)://server:port/api/aaa/xxx-xxx/bbbb/yyy-yyy

- 1 2 3 4 5 6 7
- 1. protocol
- 2. server details
- 3. entry point (base resource)
- 4. collection
- 5. resource
- 6. sub-collection
- 7. sub-resource
- Browse to:
	- <https://localhost.localdomain/api>

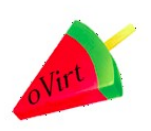

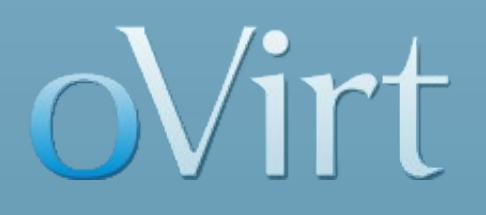

# **THANK YOU !**

http://wiki.ovirt.org/wiki/OVirt\_Live [engine-devel@ovirt.org](mailto:engine-devel@ovirt.org) users@ovirt.org

#ovirt irc.oftc.net